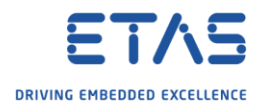

## INCA: In dialog 'Memory pages' the field 'Apply to...' is disabled

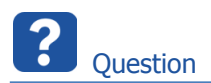

o In dialog **Memory pages**: Field **Apply to...** is disabled

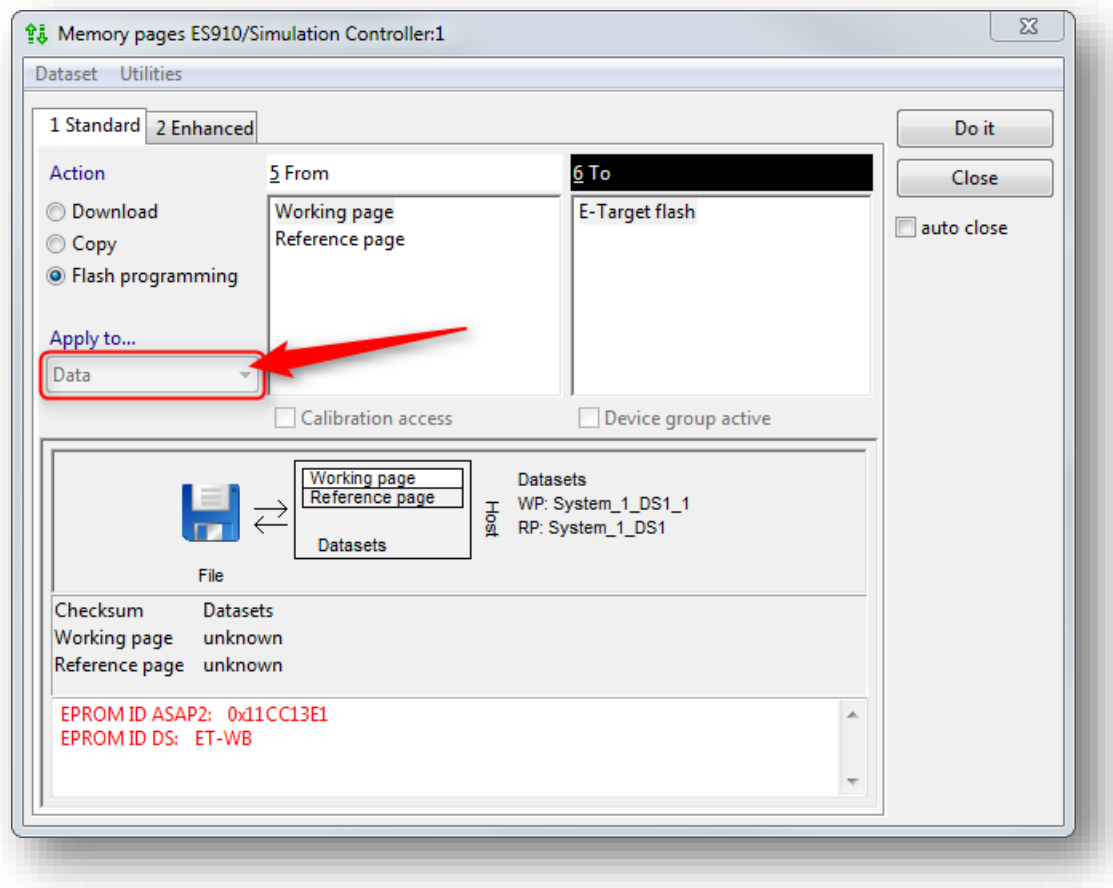

- o Option **Data** is grey
- o I cannot open the drop down list

2018-05-14

<sup>©</sup> ETAS GmbH 2018. All rights reserved, also regarding any disposal, exploitation, reproduction, editing, distribution, as well as in the event of applications for industrial property rights.

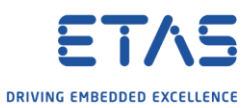

o I want to change the value from **Data** to **Data and Code** but the field is not active

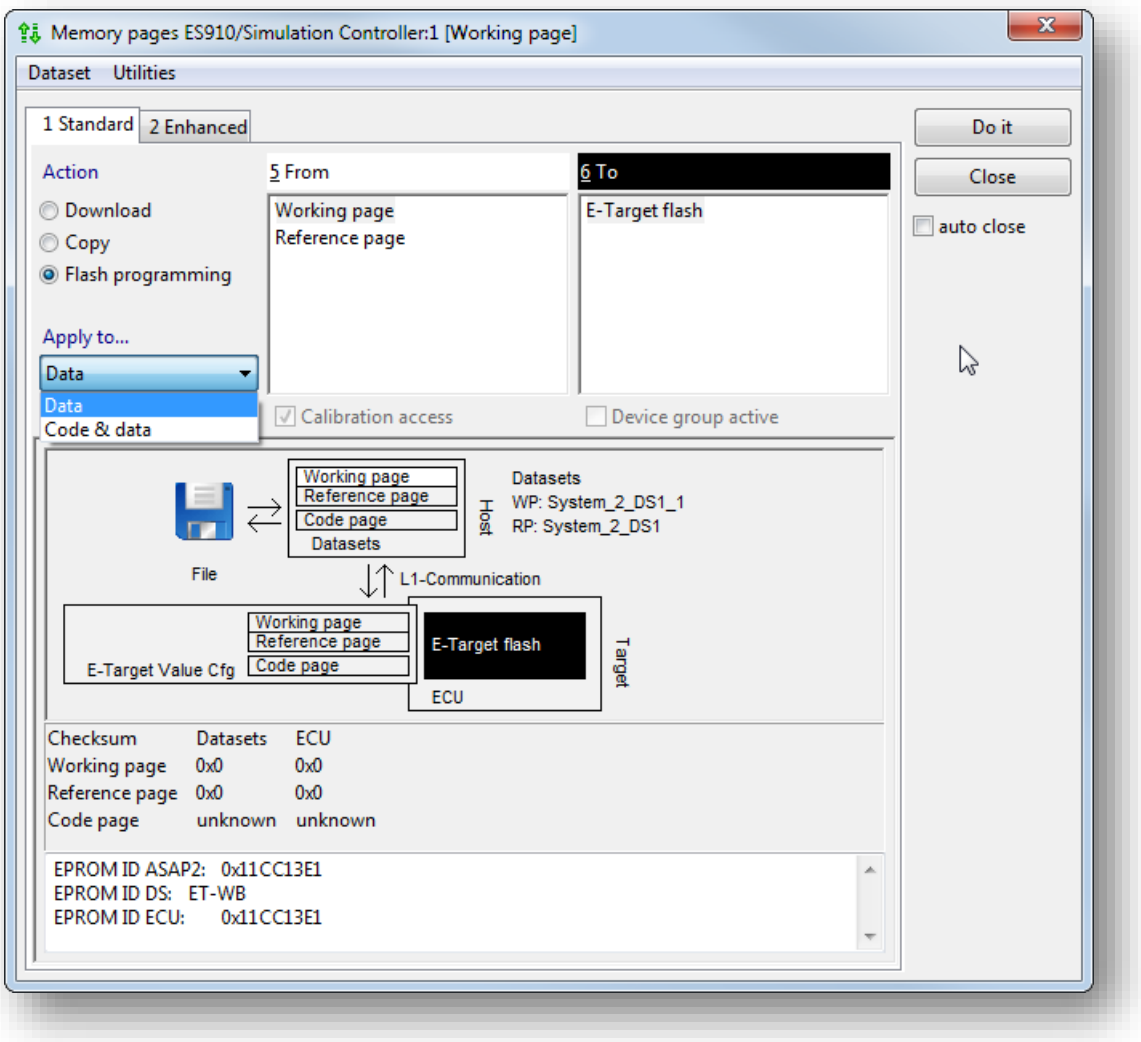

2018-05-14

<sup>©</sup> ETAS GmbH 2018. All rights reserved, also regarding any disposal, exploitation, reproduction, editing, distribution, as well as in the event of applications for industrial property rights.

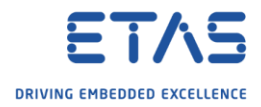

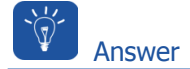

- o Most common root causes are:
	- o There is no **connection** between PC and the hardware device o The **power** supply of the hardware device is not turned on
- o Check the connection between hardware device and PC
- o Check if power supply of hardware device is turned on

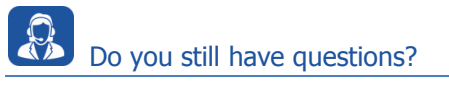

- o You will find **further FAQ articles** on the ETAS homepage: [www.etas.com/en/faq](http://www.etas.com/en/faq)
- o **Movies** corresponding to FAQ articles can be found on the [ETAS YouTube channel](https://www.youtube.com/user/etasgroup)
- o Please feel free to contact our Support Center, if you have further questions.
- o Here you can find all information: <http://www.etas.com/en/hotlines.php>

This information (here referred to as "FAQ") is provided without any (express or implied) warranty, guarantee or commitment regarding completeness or accuracy. Except in cases of willful damage, ETAS shall not be liable for losses and damages which may occur or result from the use of this information (including indirect, special or consequential damages).

2018-05-14

<sup>©</sup> ETAS GmbH 2018. All rights reserved, also regarding any disposal, exploitation, reproduction, editing, distribution, as well as in the event of applications for industrial property rights.